1.VPN 사용 방법

- 1) VPN 로그인 페이지 접속
	- ① 주소 창에 [https://vpn.hyosung.com](https://vpn.hyosung.com/) 입력

② 계정 입력 란에 VPN ID/Password 입력 (HOPE ID/Password와 동일)

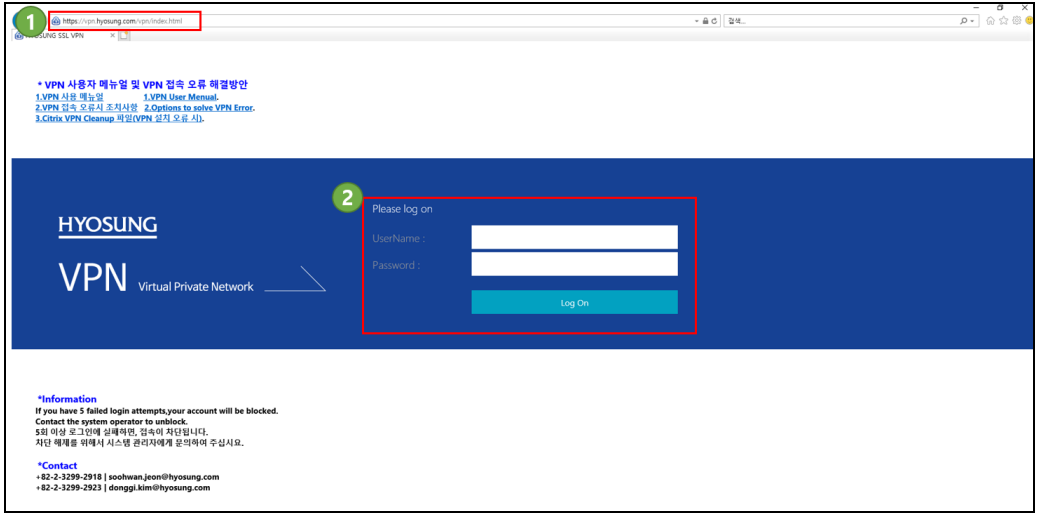

- 1.2. VPN 프로그램 설치 (사용하는 PC에서 최초 1회 접속 시)
	- ① Download 버튼 클릭
	- ② 실행 버튼 클릭
	- ③ Install 버튼 클릭하여 프로그램 설치

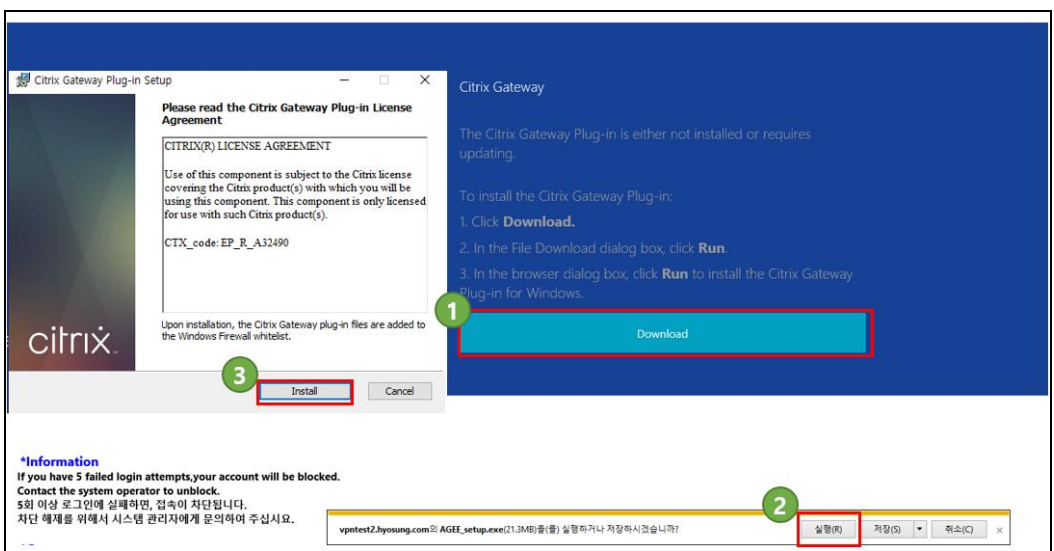

## - VPN 연결이 완료되면 자동으로 HOPE 로그인 창 전환

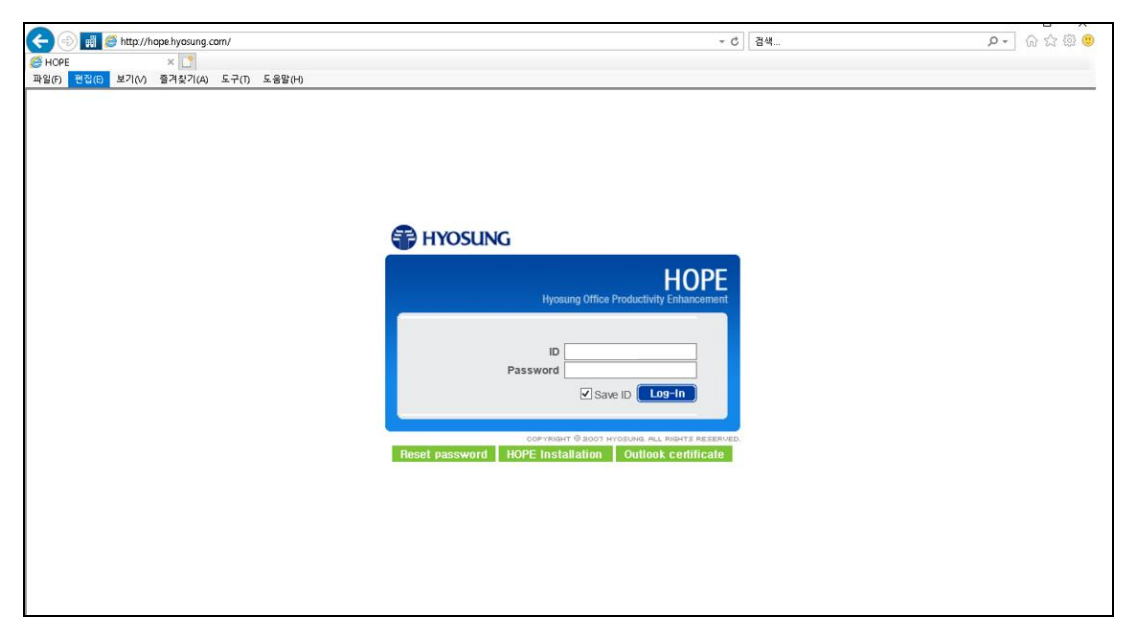